## **Table of Contents**

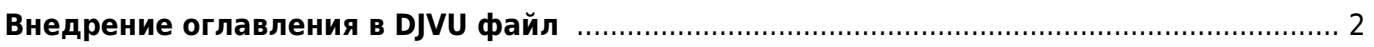

## <span id="page-1-0"></span>**Внедрение оглавления в DJVU файл**

Для того, чтобы внедрить оглавление в DJVU файлы надо:

- 1. Скопировать DJVU файлы в папку **bookmarks** (внутри рабочей папки программы xls2djvu). DJVU файлы должны быть с именами, типа **2006\_03.djvu**.
- 2. Запустить файл insert bookmarks.bat (он запустит bookmarks.exe с необходимыми параметрами) . После этого будут созданы файлы с именами, типа **2006\_03.new.djvu**
- 3. Переименовать созданные файлы в нужный вид (с помощью программы Ant Renamer или вручную). При этом может потребоваться удалить исходные DJVU файлы.

Программа bookmaks.exe запускается только с локального диска. В сетевом каталоге она работать не будет.

From: <https://kibi.ru/> - **Киби.ru**

Permanent link: **[https://kibi.ru/science\\_and\\_life/bookmarks](https://kibi.ru/science_and_life/bookmarks)**

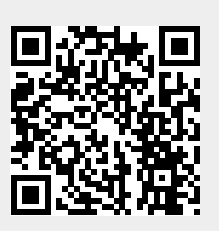

Last update: **2008/12/11 13:01**